## Instructions for Downloading and Printing Off Mathletics Achievement Certificates

## **IMPORTANT NOTE: Your child must have completed all assigned activities in order to be able to access their achievement certificates, or indeed, access other parts of the Mathletics site.**

If you wish to download or print off your child's Mathletics achievement certificates, please follow the instructions below:

- 1) Log onto your child's Mathletics account
- 2) On the right hand side of the page you should find a box marked "My Progress" , which contains a Pie Chart similar to the one below. Please click on the pie chart.

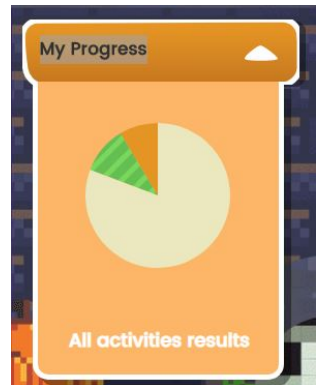

3) When the next screen appears, you should find a box marked "My Certificates" similar to the one below. Please click on the box.

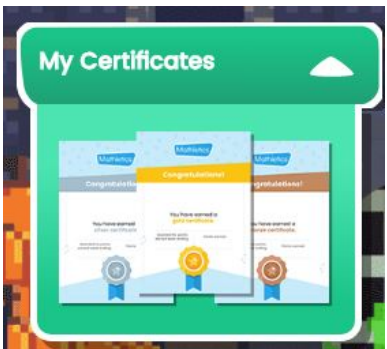

4) You will then see a list of certificates your child has earnt. You can then click on the relevant certificate and download it to your computer. Note: If there are lots of certificates you can narrow the selection by choosing the appropriate year in the filter box – default "Lifetime" below the medals table.